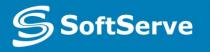

Empowering your Business through Software Development

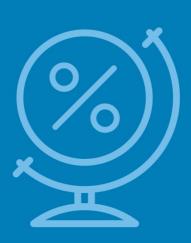

Understanding CSS Essentials: Layouts, Managing Text Flow, Managing the Graphical Interface

> Vyacheslav Koldovskyy Last update: 01/07/2015

# Agenda

- UI design
- Traditional CSS Box model
- Block-level and inline element
- Parent/child relationships
- Vendor prefixes
- CSS Flexbox Box model
- CSS Grid Layout model

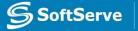

# Vendor Prefixes

- CSS3 specification is still in draft format and undergoing modifications
- Need to use vendor prefixes with several CSS3 constructs
  - Internet Explorer uses the -ms prefix.
  - Firefox supports the -moz prefix.
  - Chrome and Safari support the -webkit- prefix.
  - Opera supports the -o- prefix.

## Two CSS box models

#### **Box models**

- 1.In the W3C box model, the width of an element gives the width of the *content* of the box, excluding padding and border.
- 2.In the traditional box model, the Width of an element gives the width between the *borders* of the box, including padding and border.

By default, all browsers use the W3C box model, with the exception of IE in "Quirks Mode" (IE5.5 Mode), which uses the traditional one.

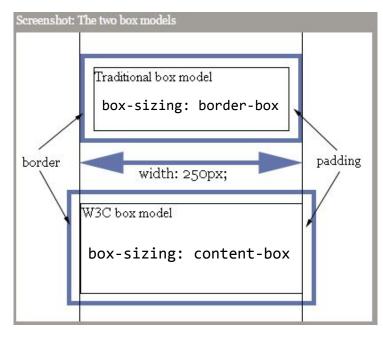

| Border  |         |  |
|---------|---------|--|
| Padding |         |  |
|         | Content |  |
|         |         |  |
|         |         |  |

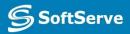

#### Box model sample

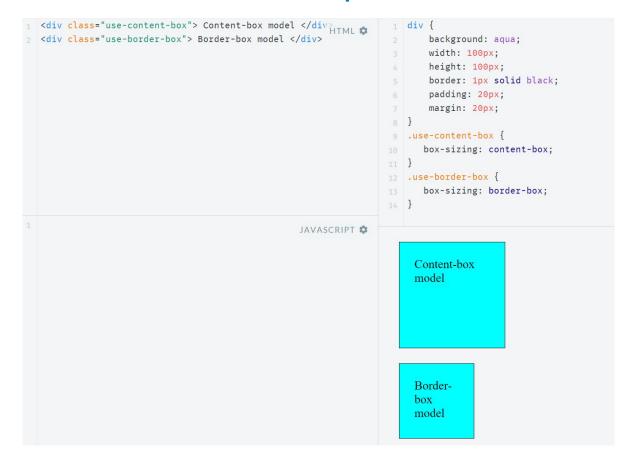

http://jsfiddle.net/koldovsky/e1984en9/1/

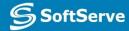

# **Inherited Properties**

- A parent box can contain one or more child boxes.
- A child can inherit CSS styles from a parent.
- Sample inherited property:

```
p { color: green }
This paragraph has <em>emphasized text</em> in it.
```

• Sample non-inherited property:

p { border: medium solid }
This paragraph has <em>emphasized text</em> in it.

• Using **inherit** property:

```
/* make second-level headers green */
h2 { color: green; }
/* ...but leave those in the sidebar alone so they use their
parent's color */
#sidebar h2 { color: inherit; }
```

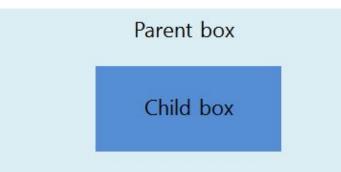

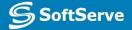

## **Browser Default Styles**

- Web browsers have default CSS styles for HTML elements, consider sample: <u>http://plnkr.co/edit/QgapgI8yuc328XV888Q8?p=preview</u>
- Also these styles are different for different browsers, so same markup may look different
- To ensure same markup looks the same it is recommended to use "reset" or "normalize" stylesheets (second is preferred):
  - Reset CSS: <u>http://meyerweb.com/eric/tools/css/reset/</u>
  - Normalize CSS: <u>http://necolas.github.io/normalize.css/</u>

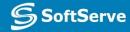

# Media Queries

- A media query consists of a media type and at least one expression that limits the style sheets' scope by using media features, such as width, height, and color.
- Media queries allow to create responsive websites
- Details: <u>https://developer.mozilla.org/en-US/docs/Web/CSS/Media\_Oueries/Using\_media\_queries</u>

```
<!-- CSS media query on a link element -->
<link rel="stylesheet" media="(max-width: 800px)" href="example.css" />
<!-- CSS media query within a stylesheet -->
<style>
    @media (max-width: 600px) {
       .facet_sidebar {
           display: none;
           }
        }
        </style>
```

- Sample: <u>http://plnkr.co/edit/xYTDjomz5JNAvpQjt6LZ?p=preview</u>
- Some issues with media queries: it's not so simple to reorder blocks

# **UI Challenges**

- Developers have used float property for relative positioning of UI elements for years
- CSS3 Provides two new options:
  - CSS3 Flexbox Box model ideal for items that should resize or reposition themselves
  - CSS3 Grid Layout model good for complex layouts

# CSS Flexbox Box Model

- Good for controls, toolbars, menus, and forms that resize and reposition automatically when the user changes the size of the browser window
- Browser takes the available space into account and calculates the dimensions for the user
- Enables relative sizes and positioning
- Good tutorial:

https://css-tricks.com/snippets/css/a-guide-to-flexbox/

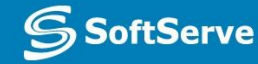

#### CSS Flexbox Model Reordering Sample

#### <u>http://jsfiddle.net/koldovsky/jb5h57jw/</u>

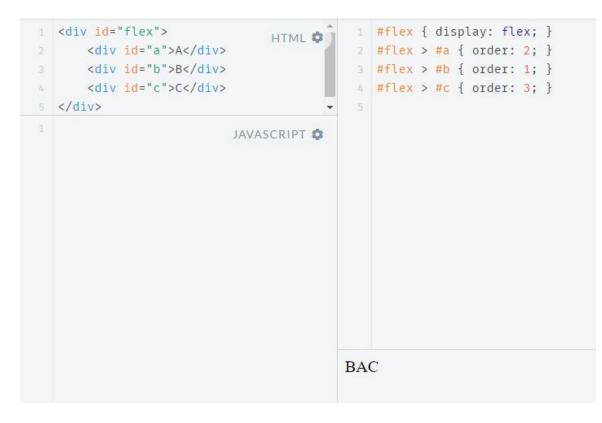

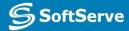

# CSS3 Grid Layout Model

- Gives developers greater control over complex layouts than the flexbox model
- Lets you control the design of sections or entire HTML-based documents using CSS3

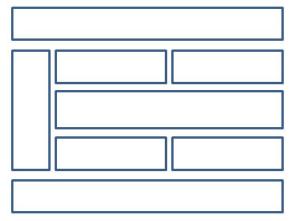

• Grid layouts use columns, rows, and cells, but you can move blocks of content from one part of page or application to another by moving code lines in CSS

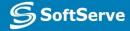

# Multi-column Layout

- Create columns by dividing text across multiple columns
- Specify the amount of space that appears between columns (the gap)
- Make vertical lines (rules) appear between columns
- Define where columns break

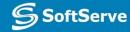

# Multi-column Layout

- Main CSS properties for creating multiple columns in an HTML document:
  - column-count: Sets the number of columns
    - •Alternative: Use columns property with column-count and column-width properties
  - column-gap: Specifies the gap between the columns, known as the gutter or alley
  - column-rule: Creates a vertical line in the gap between columns and sets the width, style (single or double line, solid, dashed, 3D, etc.) and color of the rule

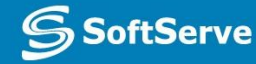

## Multi-column Layout Example

HTML O

#### https://jsfiddle.net/koldovsky/4k1h7bg0/1/

#### 1

- Lorem ipsum dolor sit amet, consectetur adipiscing elit. Mauris gravida congue sem id venenatis. Donec blandit interdum sem. Duis eu risus ut erat commodo semper. Quisque nec blandit odio, quis tincidunt dui. Maecenas nec elit finibus magna sodales luctus eget nec massa. Suspendisse at dolor in ligula ullamcorper vehicula. Nullam pretium fermentum lacinia. Aliquam sodales nisl justo, nec finibus enim accumsan eget. Maecenas vulputate urna vitae tellus tincidunt vestibulum. Integer mi metus, consectetur eget consectetur sit amet, sodales id lectus. Aliquam commodo nisi id volutpat venenatis. Nulla quis mi laoreet, aliquet velit sed, egestas massa.
- Praesent ac enim neque. Ut lorem ex, egestas in mattis vitae, sagittis aliquam ante. Morbi nec sem ultricies, suscipit diam vitae, fermentum est. In id lectus placerat, faucibus enim sed, gravida enim. In commodo eros at ligula malesuada, id vulputate orci feugiat. Proin id euismod nunc, et vestibulum purus. Suspendisse maximus sem sit amet libero consequat. et •

JAVASCRIPT 🗯

- p {column-count: 3;
  - -ms-column-count: 3;
  - -webkit-column-count: 3;
  - -moz-column-count: 3;}

Lorem ipsum dolor sit amet, consectetur adipiscing elit. Mauris gravida congue sem id venenatis. Donec blandit interdum sem. Duis eu risus ut erat commodo semper. Quisque nec blandit odio, quis tincidunt dui. Maecenas nec elit finibus magna sodales luctus eget nec massa. Suspendisse at dolor in ligula ullamcorper vehicula. Nullam pretium fermentum lacinia. Aliquam sodales nisl justo, nec finibus enim accumsan eget. Maecenas vulputate urna vitae tellus tincidunt vestibulum. Integer mi metus, consectetur eget

eu in nibh. In mollis eros et sollicitudin iaculis. Aliquam erat volutpat. Nulla vel risus sit amet nisi commodo mollis eu eget lacus. Sed volutpat mauris velit, sit amet dictum felis mollis a. Praesent vitae ante id purus scelerisque malesuada. Ut commodo volutpat iaculis. Maecenas sodales maximus neque non dignissim. Fusce vel ipsum at nibh facilisis condimentum eu in nunc. Phasellus efficitur, arcu ac convallis dignissim, nisl mi consequat elit, eu mattis mi nunc sed elit. Duis lacinia justo at nisi consequat semper. Ut aliquet

dolor vulputate, in dapibus risus faucibus. Aliquam erat volutpat. Donec iaculis mauris enim, non feugiat neque sodales in. Vivamus porta ex quis rhoncus sollicitudin. Etiam ut lacus non sem tristique aliquet sit amet vel sem. Suspendisse sed neque luctus, ultricies lacus nec, pharetra mauris. Praesent nec ligula at ex condimentum tempus vel non est. In gravida leo non urna suscipit finibus. Integer quis nibh eu urna auctor ullamcorper in vitae ipsum. Pellentesque mattis eleifend erat vitae laoreet. Etiam venenatis, urna in

CSS D

#### Practice Task:

#### Explore <a href="http://learnlayout.com/">http://learnlayout.com/</a>

Use different approaches to create leyouts

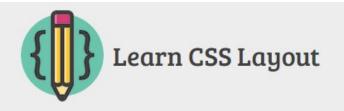

This site teaches the CSS fundamentals that are used in any website's layout.

I assume you already know what selectors, properties, and values are. And you probably know a thing or two about layout, though it may still be a rage-provoking activity for you. If you want to learn HTML and CSS from the beginning, you should check out this tutorial. Otherwise, let's see if we can save you some fury on your next project.

#### Get Started

english español français deutsch dutch italiano português (brasil) português (português) русский 中文 正體中文 한국어 日本語

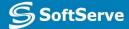

# Hyphenation

- The process of connecting two words with a hyphen mark (-) or breaking words between syllables at the end of a line.
- CSS3 hyphens property controls hyphenation
- Values:
  - auto: Enables automatic hyphenation of words based on line-break opportunities within words or by a "language-appropriate hyphenation resource"
  - manual: Enables hyphenation of words based only on line-break opportunities within words
  - none: Prevents hyphenation

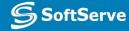

## Language Declaration

 W3C requires a language declaration for correct automatic hyphenation to occur: <!doctype html> <html lang="en-us">

or

<html

xmlns="http://www.w3.org/1999/xhtml"

xml:lang="en" lang="en">

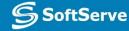

#### border-radius Property

- Creates rounded corners around layout elements, like headers, footers, sidebars, graphics boxes, and outlines around images
- border-radius is a length, which is usually expressed in pixels or ems but can be a percentage

#### border-radius Example

```
<!doctype html>
<html>
<head>
  <meta charset="utf-8" />
<title>Rounded Corners</title>
<style type="text/css">
div {
  padding: 40px 40px;
  background: dodgerblue;
  width: 400px;
  color: #fff;
  font-family: sans-serif;
  font-size: xx-large;
  border-radius: 25px;
  margin-left: auto;
  margin-right: auto;
  margin-top: 100px;
3
</style>
</head>
<body>
  <div>A box with rounded corners</div>
</body>
</html>
```

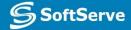

#### border-radius Example

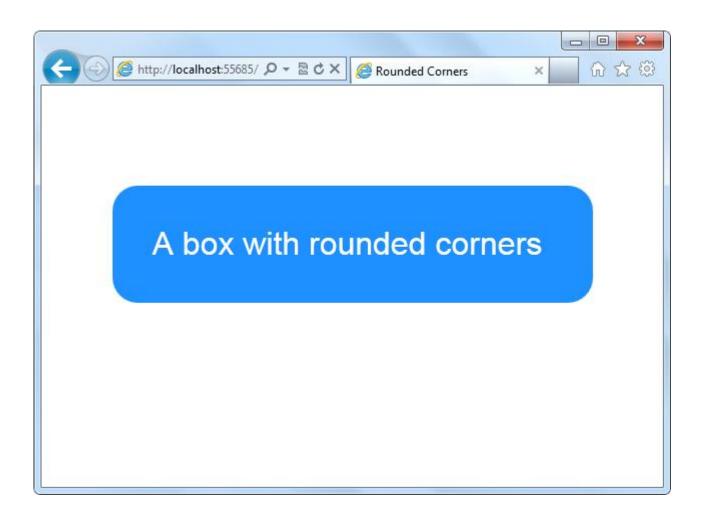

SoftServe

Empowering your Business through Software Developmen

#### box-shadow Property

- Creates drop shadows around layout elements
- CSS syntax for creating a shadow: box-shadow: *h-shadow v-shadow blur spread* color inset;
- Required: *h-shadow* and *v-shadow* attributes set the horizontal and vertical position of the shadow in relation to the box

• Optional: blur, spread, color, and inset

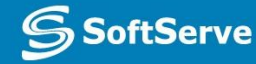

#### box-shadow Example

```
<!doctype html>
<html>
<head>
<title>Rounded Corners</title>
<style type="text/css">
div
{
padding:40px 40px;
background:lightgreen;
width:400px;
color: #000;
font-family: sans-serif;
font-size: xx-large;
border-radius:25px;
-ms-border-radius:25px;
-moz-border-radius:25px;
-o-border-radius:25px;
-webkit-border-radius:25px;
box-shadow: 10px 10px 5px #808080;
margin-left:auto;
margin-right:auto;
margin-top: 100px;
}
</style>
</head>
```

<body> <div>A box with a drop shadow</div> </body> </html>

#### A box with a drop shadow

SoftServe

# **Opacity and Transparency**

- An **opaque** item does not let light pass through, whereas you can see through a **transparent** item.
- Syntax for applying a transparency to an image or other element:

opacity: value

• Value is a floating-point value between 0.0 (100% transparent) and 1.0 (100% opaque)

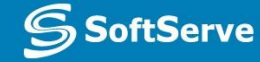

#### Transparency Example

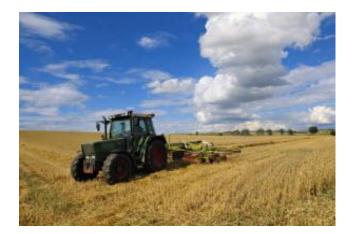

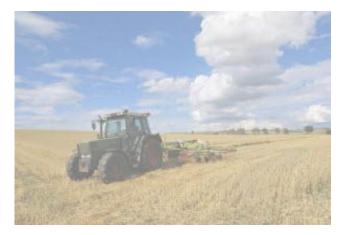

#### Original

With transparency

Photo: © AVTG/iStockphoto

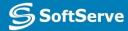

### **CSS** Gradients

- *Gradient* is a smooth change of colors, within the same hue or starting with one color and ending with a different color
- Used for subtle shading within backgrounds, button embellishments, and more
- Created as methods to the CSS background property

### **Gradient Examples**

Linear gradient: background: linear-gradient(black, white);

A gradient from black to white

# **Radial gradient:** radial-gradient(50% 50%, 70% 70%, #99CCFF, #3D5266);

A radial gradient

**S**SoftServe

Empowering your Business through Software Development

## 2D and 3D Transformations

- A transform is an effect that lets you change the size, shape, and position of an element.
- Transformations use the transform property.
  - Methods: matrix, perspective, rotate, scale, skew, translate
- To see the "action" of a transformation requires JavaScript; using only CSS shows the before and after effects of properties and their values.

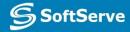

#### Transformations Sample

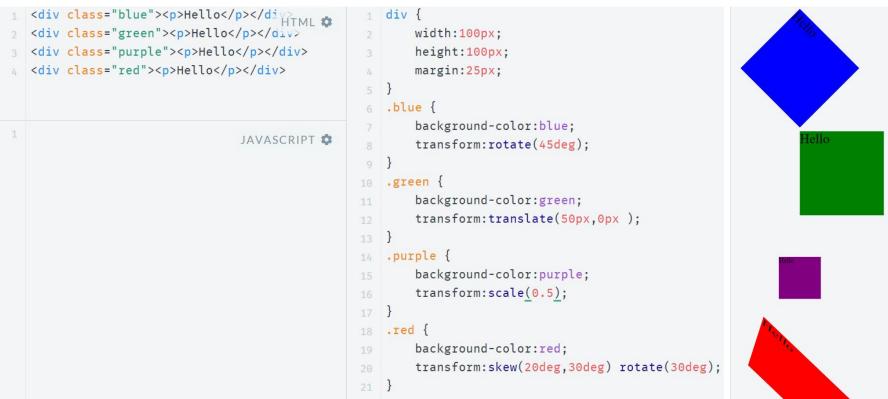

http://jsfiddle.net/koldovsky/2m2Zb/36/

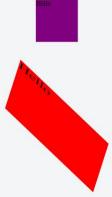

SoftServe

### **CSS** Transition

- A transition is a change from one thing to another; in CSS, a transition is the change in an element from one style to another.
- In CSS3, the action of a transition renders onscreen—no JavaScript is needed!
- The transition property requires the CSS property to be acted upon during the transition.

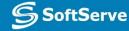

#### **Transition Sample**

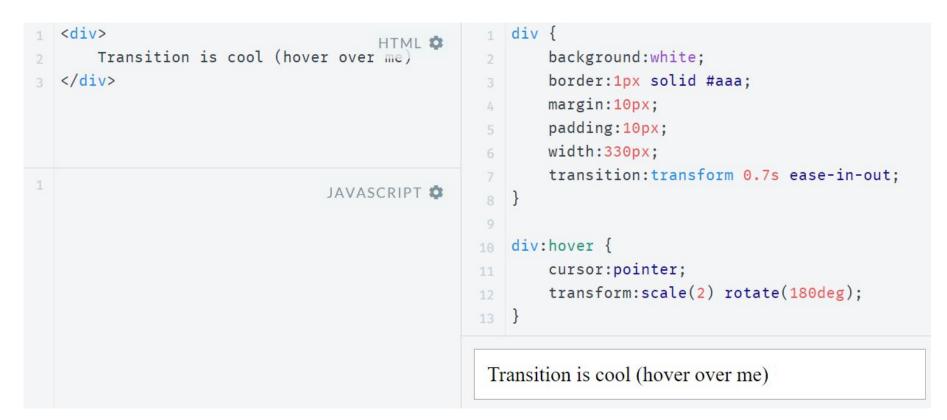

http://jsfiddle.net/koldovsky/PkJaD/357/

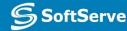

#### **CSS** Animation

CSS animations animates transitions between CSS styles to another.

Consist of two components: a style describing the CSS animation and a set of keyframes that indicate the start and end states of the animation's style, as well as possible waypoints.

There are three key advantages to CSS animations over traditional script-driven animation:

- Easy to use for simple animations.
- The animations run well, even under moderate system load. The rendering engine can use frame-skipping and other techniques to keep the performance as smooth as possible.
- Letting the browser control the animation sequence lets the browser optimize performance and efficiency by, for example, reducing the update frequency of animations running in tabs that aren't currently visible.

Some cool samples:

http://webdesign.tutsplus.com/articles/15-inspiring-examples-of-css-animation-on-codepen--cms-23937

Details: https://css-tricks.com/almanac/properties/a/animation/

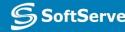

#### Simple Animation Example

| 1<br>2<br>3<br>4 | <div id="spin"><br/>(^-^)<br/></div> | HTML         | <pre>1 @keyframes spinnerRotate 2 { 3  from{transform:rotate(0deg);} 4  to{transform:rotate(360deg);} 5 } 6 #spin{ 7  position: fixed; 8  top: 10px; 9  left: 10px; 10  animation-name: spinnerRotate; 11  animation-duration: 2s; 12  animation-iteration-count: infinite; 13  animation-timing-function: linear; 14 }</pre> |
|------------------|--------------------------------------|--------------|----------------------------------------------------------------------------------------------------|
| 1                |                                      | JAVASCRIPT 🏟 | (CI)                                                                                                    |

http://jsfiddle.net/koldovsky/e2tt2mao/56/

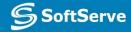

### **Timing Functions**

| 1<br>2<br>3<br>4<br>5 |              | <pre>12 padding-left: 20px;<br/>13 margin: 10px 0;<br/>14 color:white;<br/>15 font: 14px Georgia;<br/>16 vertical-align: middle;<br/>17 background:#05f;<br/>18 animation: width 5s infinite;<br/>19 }<br/>20<br/>21 #div1 {animation-timing-function: linear;}<br/>22 #div2 {animation-timing-function: ease;}<br/>23 #div3 {animation-timing-function: ease-in;}</pre> |
|-----------------------|--------------|----------------------------------------------------------------------------------------------------|
| 1                     | JAVASCRIPT 🌣 | linear<br>ease                                                                                                    |
|                       |              | ease-in                                                                                                    |
|                       |              | ease-out<br>ease-in-out                                                                                                    |

#### https://jsfiddle.net/koldovsky/HDsw2/11/

Details: <u>https://www.smashingmagazine.com/2014/04/understanding-css-timing-f</u> <u>unctions/</u>

Empowering your Business through Software Development

#### SVG Filters Support

- Small file sizes that compress well
- Scales to any size without losing clarity (except very tiny)
- Looks great on high-res displays
- An **SVG filter** is a set of operations that use CSS to style or otherwise modify an SVG graphic
- The enhanced graphic is displayed in a browser while the original graphic is left alone.

Sample: <a href="http://codepen.io/chriscoyier/pen/evcBu">http://codepen.io/chriscoyier/pen/evcBu</a>

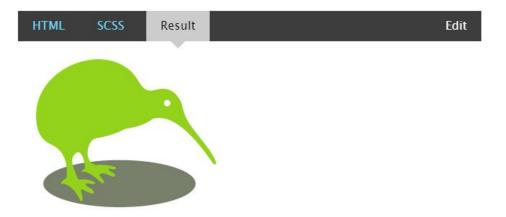

Step-by-step guide: <u>https://css-tricks.com/using-svg/</u>

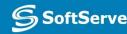

# Styling forms

http://webdesign.tutsplus.com/tutorials/bring-your-forms-up-to-dat e-with-css3-and-html5-validation--webdesign-4738

#### Step 16: Sit Back and Admire Your Beautiful HTML5 Form

Go ahead and take a look at your final product!

| Contact Us |                                                     | * Denotes Required Field |
|------------|-----------------------------------------------------|--------------------------|
| Name:      | John Doe 🗳                                          |                          |
| Email:     | john_doe@email.com                                  |                          |
| Website:   | http://johndoe.com                                  |                          |
| Message:   | Congratulations John Doe, you've completed this for | orm!                     |
|            | Submit Form                                         |                          |

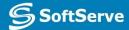

## **Styling Tables**

#### http://www.w3schools.com/css/css\_table.asp

#### CSS Tables

#### « Previous

Next Chapter »

The look of an HTML table can be greatly improved with CSS:

| Company                      | Contact            | Country |
|------------------------------|--------------------|---------|
| Alfreds Futterkiste          | Maria Anders       | Germany |
| Berglunds snabbköp           | Christina Berglund | Sweden  |
| Centro comercial Moctezuma   | Francisco Chang    | Mexico  |
| Ernst Handel                 | Roland Mendel      | Austria |
| Island Trading               | Helen Bennett      | UK      |
| Königlich Essen              | Philip Cramer      | Germany |
| Laughing Bacchus Winecellars | Yoshi Tannamuri    | Canada  |
| Magazzini Alimentari Riuniti | Giovanni Rovelli   | Italy   |

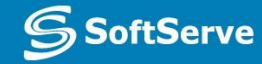

#### Practice Task

Advanced Topics

## CSS Regions

- Feature allows developers to dynamically flow content across multiple boxes, or containers, in HTML documents with fluid layouts
- Content adjusts and displays properly whether viewed on large or small

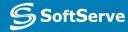

#### Content Flow with CSS Regions

Lorem ipsum dolor sit amet, consectetur adipiscing elit. Mauris id dui nisl, vitae congue est. Nulla molestie sollicitudin ligula, eu suscipit lorem. Sed molestie posuere suscipit. Nullam ornare est sed null lacinia a lobortis enim moms. Ut tempus enim sit amet lorem feugiat sit amet eleifend velit pretium. Nulla facilisi. Phasellus ultricies lobortis gravida. Praesent pharetra ligula vitae nunc lacinia quis accumsan eros tincidunt. Sed tellus mass euismod ullamcorper vitae cons. Morbi viverra scelerisque suscipit. Quisque purus metus, ullamcorper eu scelerisque eu, mollis a ipsum. Sed ut augue accumsan leo pulvinar ultrices at et ipsum. Curabitur sit amet mi eu justo congue condimentum. Sed nes acci.

Vestibulum semper nisl quis ligula scelerisque facilisis. Aliquam pretium, justo ut egestas commodo, est ligula egestas tortor, id ullamcorper nibh odio ultricies urna. Donec dictum mi eget eros sagittis in tincidunt eros vestibulum. Sed at mauris non mauris semper scelerisque. Sed congue semper elit in viverra. In eget sapien neque, a tempor augue. In enim quam, sagittis at interdum nec, mollis eget est.

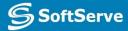

#### **CSS** Exclusions

- Formerly referred to as positioned floats
- Enables positioning of images, text, and boxes anywhere in an HTML document and wrapping of text completely around these elements
- Can control the position of a float precisely, at a specified distance from the top, bottom, left, or right sides of a container

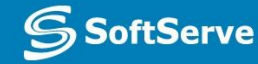

#### CSS Exclusions Example 1

#### This is an element formatted into 2 columns using CSS3 Multicolumn are designed to coordinate with the overall look of your document. You

document building blocks. When you create pictures, charts, or diagrams, they also coordinate with your current document look. You can easily change the formatting of selected text in the document text by choosing a look for the selected text from the Quick Styles gallery on the Home tab. You can also format text directly by using the other controls on the Home tab. Most controls offer a choice of using the look from the current theme or using a format that you specify directly. To change the overall look of your document, choose new Theme elements on the Page Layout tab. To change the looks available in the Quick Style gallery, use the Change Current Quick Style Set command. Both the Themes

can use these galleries to insert tables, headers, footers, lists, cover pages, On the Insert tab, the galleries include items that are designed to and other document building blocks. When you create pictures, charts, or coordinate with the overall look of your document. You can use these diagrams, they also coordinate with your current document look. You can galleries to insert tables, headers, footers, lists, cover pages, and other easily change the formatting of selected text in the document text by

#### This is a Positioned Float.

Click to drag it around the page.

choosing a look for the selected text from the Quick Styles gallery on the Home tab. You can also format text directly by using the other controls on the Home tab. Most controls offer a choice of using the look from the current theme or using a format that you specify directly. To change the overall look of your document, choose new Theme elements on the Page Layout tab. To change the looks available in the Quick Style gallery, use the Change Current Quick Style Set command. Both the Themes gallery and the Quick Styles gallery provide reset commands so that you can always restore the look of your document to the original contained in your current template. On the

gallery and the Quick Styles gallery provide reset commands so that you Insert tab, the galleries include items that are designed to coordinate with can always restore the look of your document to the original contained in the overall look of your document. You can use these galleries to insert your current template. On the Insert tab, the galleries include items that tables, headers, footers, lists, cover pages, and other document building

#### Screen shot from Internet Explorer 10 Test Drive Web page

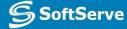

#### **CSS Exclusions Properties**

- wrap-flow:both displays content on all sides of the exclusion
- wrap-flow:clear displays content above and below the exclusion but leaves the sides blank
- shape-inside and shape-outside define the content and the general shape of an exclusion, respectively
- -ms-vendor prefix required for Internet Explorer
   10; Exclusions not supported in Internet Explorer 9

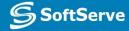

#### CSS Exclusions Example 2

Vestibulum semper nisl quis ligula scelerisque facilisis. Aliquam pretium, justo ut egestas commodo, est ligula egestas tortor, id ullamcorper nibh odio ultricies urna. Donec dictum mi eget eros sagittis in tincidunt eros vestibulum. Sed at mauris non mauris semper scelerisque. Sed congue semper elit in viverra. In eget sapien neque, a tempor augue. In enim quam, sagittis at interdum nec, mollis eget est. Duis ac nulla libero. Sed cursus lao laoreet tortor nec varius. Aenean aliquet neque quis velit ornare at commodo a tortor tempus. Nunc blandit turpis nisi. Aliquam metus mi, gravida sit amet gravida eget,

dapibus vitae neque. Praesent tempus pulvinars ipsum, vel hendrerit enim placerat non. Donec scelerisque tincidunt diam et condimentum. Donec feugiat purus sed diam tempus elementum

> in eu elit. Cras euismod. interdum at erat dignissim, velit sapien euismod turpis, at pretium urna metus vitae metus. Cras blandit, sem ut bibendum aliquam, lacus lacus aliquet

ante, non fringilla dui sapien ut nibh. Donec ac magna tortor. Etiam diam nulla, rhoncus ac bibendum sit amet, porttitor a quam. Fusce at leo in diam pellentesque suscipit. Quisque mattis facilisis massa, in commodo felis pretium ac.

#### CSS Exclusions Step-by-step

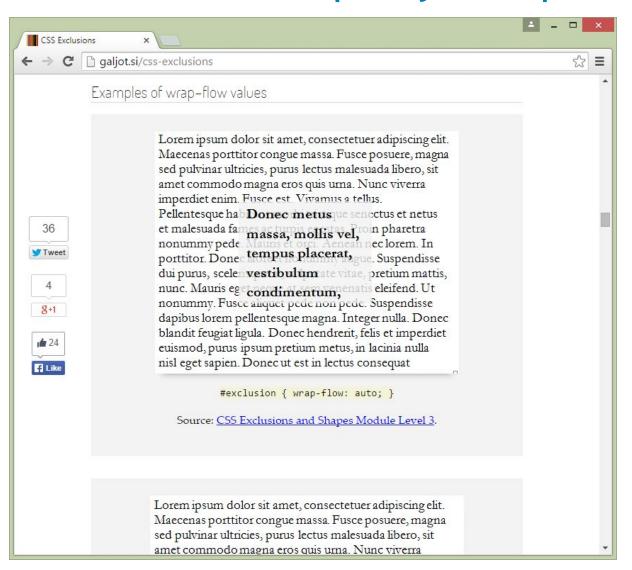

# border-radius Property, Single Corners

- Rounding a single corner of a box:
  - border-top-left-radius
  - border-top-right-radius
  - border-bottom-right-radius
  - border-bottom-left-radius

| Single rounded corner, top left    | Single rounded corner, top right    |
|------------------------------------|-------------------------------------|
| Single rounded corner, bottom left | Single rounded corner, bottom right |

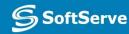

#### **CSS** Gradient Methods

- CSS3 gradient methods:
  - linear-gradient: Creates a gradient from top to bottom or vice versa, or from corner to corner
  - radial-gradient: Creates a gradient that radiates out from a central point
  - repeating-linear-gradient: Creates a repeating linear gradient, which results in straight bands of gradient color
  - repeating-radial-gradient: Creates a repeating radial gradient, which results in circular bands of gradient color

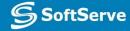

Gradient Color Interpolation and Color Stops

- CSS gradients support color interpolation in the alpha color space
  - Part of the red blue green alpha (RGBA) color model
- Can specify multiple color stops, with an RGBA color and position for each one
- Example of the use of rgba colors: linear-gradient(to right, rgba(255,255,255,0)

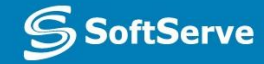

#### **2D** Translation

- To **translate** an element means to move it without rotating, skewing, or otherwise turning the image.
- Use the translate () method in CSS and provide x- and y-axis values to position the element relative to its original or default position.
  - x-axis value specifies the left position of the element
  - y-axis value specifies the top position.

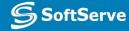

### **2D Translation Example**

</html>

Empowering your Business through Software Development

```
<!doctype html>
<html>
<head>
<style type="text/css">
div
{
padding:20px 20px;
background:limegreen;
width:150px;
height:75px;
color:#fff;
font-family:sans-serif;
font-size:xx-large;
}
div#div2
transform:translate(100px,50px);
-ms-transform:translate(100px,50px); /* IE 9 */
-moz-transform:translate(100px,50px); /* Firefox */
-webkit-transform:translate(100px,50px); /* Safari and Chrome */
-o-transform:translate(100px,50px); /* Opera */
</style>
</head>
<body>
<div>Original position</div>
<div id="div2">Translated position</div>
</body>
```

SoftServe

#### **2D** Translation Example

# Original position

Translated position

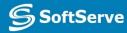

Empowering your Business through Software Developmen

# 2D Scaling

- To *scale* an element is to increase or decrease its size.
- Use the scale() method in CSS and provide x-axis (width) and y-axis (height) values.
- The example on the following two slides increases the width of the element two times its original size, and increases the height four times its original size:
  - transform: scale(2,4);

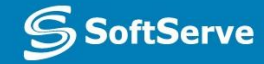

## 2D Scaling Example

```
<!doctype html>
<html>
<head>
<style type="text/css">
div
{
padding:10px 10px;
background:limegreen;
width:100px;
height:50px;
color:#fff;
font-family:sans-serif;
font-size: x-large;
}
div#div2
{
margin:200px;
transform:scale(2,4);
-ms-transform:scale(2,4); /* IE 9 */
-moz-transform:scale(2,4); /* Firefox */
-webkit-transform:scale(2,4); /* Safari and Chrome */
-o-transform:scale(2,4); /* Opera */
}
</style>
</head>
```

<body> <div>Original element</div> <div id="div2">Scaled element</div> </body> </html>

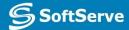

## 2D Scaling Example

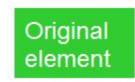

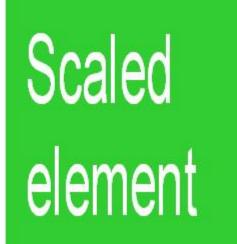

SoftServe

Empowering your Business through Software Development

#### **2D** Rotation

- To **rotate** an element turns it clockwise by a specified number of degrees.
- Use the rotate() method in CSS and specify the degrees of rotation.
- The example on the following two slides rotates an element by 30 degrees in the 2D plane:

transform: rotate(30deg);

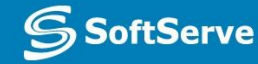

#### **2D Rotation Example**

```
<!doctype html>
<html>
<head>
<style type="text/css">
div
padding:40px 40px;
background:limegreen;
width:150px;
color:#fff;
font-family:sans-serif;
font-size: xx-large;
div#div2
margin:100px;
transform:rotate(30deg);
-ms-transform:rotate(30deg); /* IE 9 */
-moz-transform:rotate(30deg)); /* Firefox */
-webkit-transform:rotate(30deg); /* Safari and Chrome */
-o-transform:rotate(30deg); /* Opera */
}
</style>
</head>
```

```
<body>
<div>Original element</div>
<div id="div2">Rotated element</div>
</body>
</html>
```

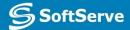

#### 2D Example

#### Original element

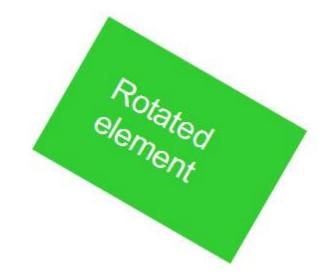

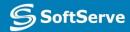

Empowering your Business through Software Development

#### **3D** Rotation

- 3D rotation uses the rotateX() and rotateY() methods.
  - rotateX(): Element rotates around its x-axis
  - rotateY(): Element rotates around its y- axis

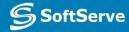

# 2D Skewing

- To **skew** an element is to stretch it in one or more directions.
- Use the skew() method and provide x-axis and y-axis values, in degrees, to create an angular shape.
- The example on the following two slides turns an element 20 degrees around the x-axis and 30 degrees around the y-axis: transform: skew(20deg, 30deg);

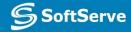

## 2D Skewing Example

```
<!doctype html>
<html>
<head>
<style type="text/css">
div
ł
padding:40px 40px;
background:limegreen;
width:150px;
color:#fff;
font-family:sans-serif;
font-size:xx-large;
}
div#div2
ł
margin:100px;
transform:skew(20deg,30deg);
-ms-transform:skew(20deg,30deg); /* IE 9 */
-moz-transform:skew(20deg,30deg); /* Firefox */
-webkit-transform:skew(20deg, 30deg); /* Safari and Chrome */
-o-transform:skew(20deg,30deg); /* Opera */
}
</style>
</head>
<body>
<div>Original element</div>
<div id="div2">Skewed element</div>
```

```
SoftServe
```

</body>
</html>

## 2D Skewing Example

#### Original element

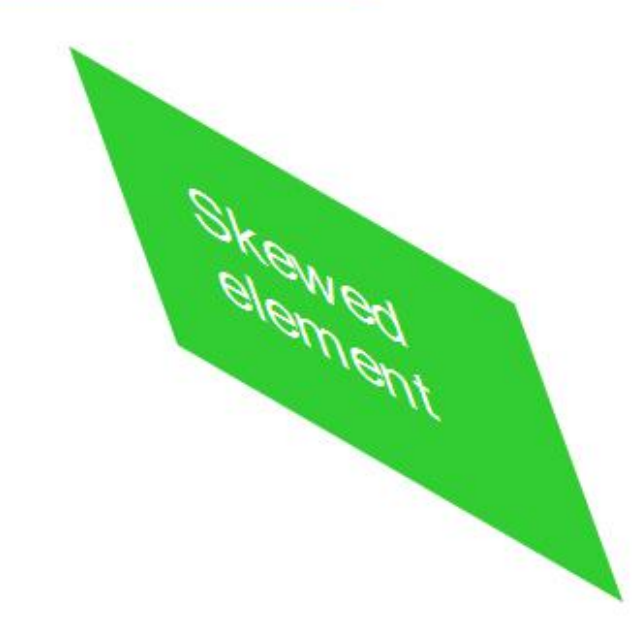

SoftServe

Empowering your Business through Software Development

# 3D Skewing

- 3D skewing uses the skewX() and skewY() methods to skew an element around its x-axis and y-axis, respectively.
- As an example, the following code skews an element 45 degrees:

transform: skewX(45deg);

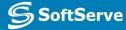

#### **3D** Perspective

- The CSS3 **3D** perspective property defines how a browser renders the depth of a 3D transformed element.
- The property takes on a number value: lower values (in the range of 1 to 1000) create a more pronounced effect than higher values.

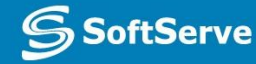

#### Transition Example

<!doctype html> <html> <head> <style type="text/css">

#wrapper {

padding: 40px 40px; background: #B8860B; width: 200px; color: #fff; font-family: sans-serif; font-size: xx-large; margin-left: auto; margin-right: auto; margin-top: 100px; -webkit-transition-property:opacity; -webkit-transition-duration:3s; -webkit-transition-delay:1s; -webkit-transition-timing-function:linear; }

#wrapper #before, #wrapper:hover #after { -webkit-opacity: 1; }
#wrapper:hover #before, #wrapper #after { -webkit-opacity: 0; }

</style>

</head>

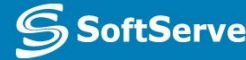

#### Transition Example

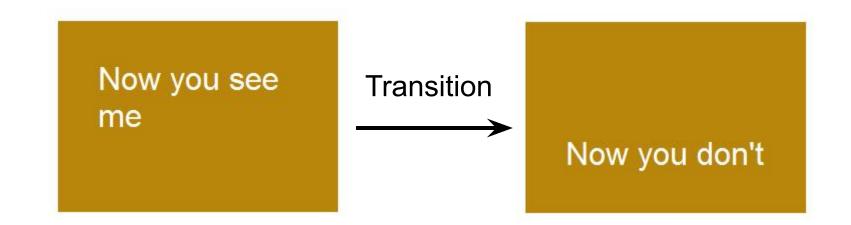

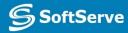

### Animation (Continued)

- Specify a CSS style within the @keyframes rule
- An example of a rule for a fadeout: @keyframes fadeout { from { opacity: 1; } to { opacity: 0; } }

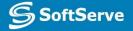

#### Animation (Continued)

• Code snippet that configures animation
properties for a fadeout:
div { animation-duration: 3s;
animation-delay: 0s;
animation-timing-function: ease; }
div:hover { animation-name: fadeout; }

## **SVG** Filters

- An **SVG filter** is a set of operations that use CSS to style or otherwise modify an SVG graphic.
- The enhanced graphic is displayed in a browser while the original graphic is left alone.

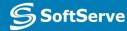

# **SVG** Filters

- feBlend
- feColorMatrix
- feComponentTransfer
- feComposite
- feConvolveMatrix
- feDiffuseLighting
- feDisplacementMap
- feFlood
- feGaussianBlur
- felmage
- feMerge

SoftServe

feMorphology

#### SVG Filters Gaussian Blur Example

```
<!doctype html>
<html>
<head>
    <meta charset="utf-8" />
    <title>SVG Gaussian Blur Example</title>
<style type="text/css">
</style>
</head>
<body>
<svg>
 <defs>
   <filter id="a1" x="0" y="0">
      <feGaussianBlur in="SourceGraphic" stdDeviation="20" />
   </filter>
  </defs>
  <rect width="150" height="150" stroke="plum"
   stroke-width="3" fill="plum" filter="url(#a1)" />
</svg>
</body>
</html>
```

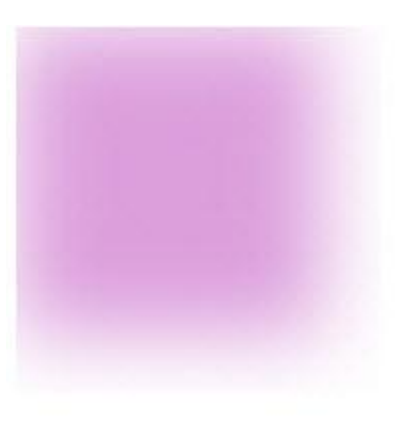

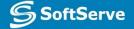

#### SVG Filters Offset Example

```
<!doctype html>
<html>
<body>
<svg>
        <defs>
            <filter id="i1" x="0" y="0">
                <fe0ffset dx="5" dy="5" />
                <fe0ffset dx="5" dy="5" />
                <fe0ffset dx="5" dy="5" />
                <fe0ffset dx="5" dy="5" />
                <fe0ffset dx="15" dy="5" />
                <fe0ffset dx="15" dy="5" />
                <fe0ffset dx="15" dy="5" />
                <fe0ffset dx="15" dy="5" />
                <fe0ffset dx="15" dy="5" />
                <fe0ffset dx="15" dy="5" />
                </filter>
                </defs>
                <rect width="150" height="150" fill="grey"
                filter="url(#i1)" />
               <rect width="150" height="150" fill="plum" />
               </svg>
               </html>
```

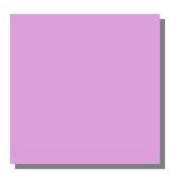

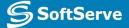

#### Canvas

- Use canvas to draw pixel-based shapes.
- The canvas element accepts only two attributes—height and width.
- You can use most CSS properties to style the canvas element, adding color, gradients, pattern fills, transformation, animation, and much more.

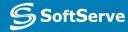

#### Canvas Example 1

```
<!doctype html>
<html>
  <head>
    <meta charset="UTF-8">
    <title>Canvas Example</title>
<script>
   function f1() {
        var canvas =
        document.getElementById("smlRectangle");
        context = canvas.getContext("2d");
        var grd = context.createLinearGradient(0, 0, 150, 0);
        grd.addColorStop(0.3, "coral");
        grd.addColorStop(0.7, "khaki");
        context.fillStyle = grd;
        context.fillRect(10, 20, 200, 100);
    }
  </script>
  </head>
<body onload = "f1();">
<canvas id="smlRectangle" height='300' width='500'>
</canvas>
</body>
</html>
```

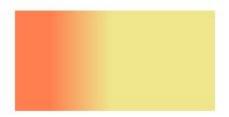

Empowering your Business

#### Canvas Example 2

#### • context.rotate(20\*Math. PI/180);

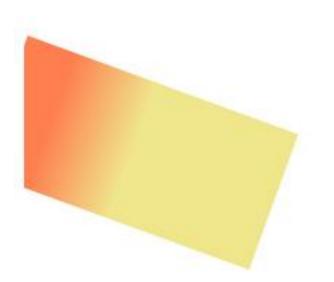

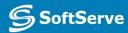

Empowering your Business through Software Development

#### Canvas Example 3

```
<!doctype html>
<html>
<head>
   <meta charset="utf-8" />
   <title>Canvas Text</title>
</head>
<body>
 <canvas id="myText" width="400" height="250" style="border:3px solid #0000FF;">
 </canvas>
<script type="text/javascript">
   var canvas = document.getElementById("myText");
   context = canvas.getContext("2d");
    context.font = "30px Arial";
   context.strokeText("Canvas-generated text", 40, 120);
</script>
</body>
</html>
```

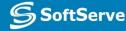

#### Contacts

#### **Europe Headquarters**

52 V. Velykoho Str. Lviv 79053, Ukraine

Tel: +380-32-240-9090 Fax: +380-32-240-9080

E-mail: info@softserveinc.com Website: **www.softserveinc.com** 

#### **US Headquarters**

12800 University Drive, Suite 250 Fort Myers, FL 33907, USA

Tel: 239-690-3111 Fax: 239-690-3116

#### Thank You!

Soft Serve